# SCART video to XGA Converter ID# 187

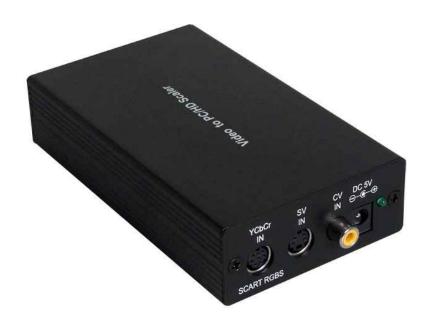

**Operation Manual** 

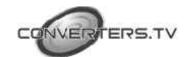

#### Introduction

This unit is designed to accept signals from any television system, NTSC, PAL and SECAM. This converter will accept input from a Scart connector via the use of a special cable included in this kit.

#### **Features**

- Video inputs are 3D interlaced and scaled up to VGA or HDTV resolution.
- Automatically accommodates worldwide input systems of NTSC 3.58, NTSC 4.43, PAL, PAL M, PAL N, and SECAM.
- High performance adaptive digital 4H Comb filter Y/C separator with adjustable vertical peaking.
- Motion compensated de-interlacing algorithms to produce artifactfree progressive scan video signal.
- Built in adaptive film mode 3:2/2:2 pull-down provides clear and crisp deinterlacing of video originating from 24 fps films, such as DVD movies.
- Frame rate up conversion from 50 up to 85Hz.
- Vertical temporal filter (VT) removes jaggy and other deinterlacing artifacts from normal video.
- OSD menu with adjustable control on Color, Sharpness, Brightness, Contrast and Tint (NTSC).
- Last memory for all adjustments.

## Operating Functions and Controls Front Panel

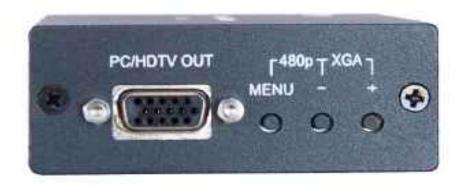

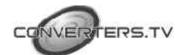

**1. PC/HD Output-** 15 Pin D-Sub connector is used to connect the converter to either a PC CRT/LCD monitor or HD (High Definition) Device, such as a Plasma TV.

# For this port connectors include:

- The 15 Pin D-Sub connector to component IN port (colour coded for RGB- Red, green, blue).
- 15 Pin D-Sub Connector to 15 Pin D-Sub connector (male VGA to male VGA cord).
- **2. The Menu button-** This brings up the menu and it is used as a enter/select button for menu options.
- **3.** The button- This is used to scroll through options or to adjust selected options.
- **4.** The + button- This is used to scroll through options or to adjust selected options.
- It also doubles as the input button, which is used to cycle through inputs such as Composite, S-video and YCbCr/RGBs.

#### **Rear Panel**

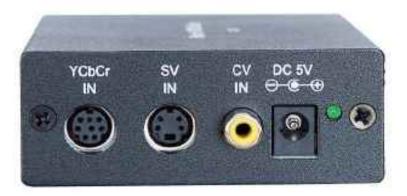

- **1. YCbCr RGB IN-** This is a component input for component out devices. For this port the connectors included are:
  - 8 PIN Din Connector to 3 x RCA which are colour coded for red, blue, green inputs. You may also insert into these pins your RGBs (RGB sync on green device).
- **2. SV IN-** This is the S-Video IN, which is for 5 Pin S-Video cable. This connector is not included in kit.
- **3. CV IN-** This is composite video for use with AV/RCA devices. For this port the connector included:
  - A single RCA cord.
- **4. Power- DC 5V Center Positive -** To be used with the power pack supplied, this power pack will accept all country voltages, please

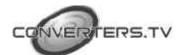

- however make sure you use the right adapter plug to suit your wall socket.
- **5.** Scart input is accepted with the use of a special connector cable (included in the kit).
- 1. Please note this device only alters the video signal, the audio signal, goes directly from your output device to your input device.
- 2. Video quality may alter depending on a number of factors:
- Quality of input source (the better you put in the better your going to get out).
- Input connector used, e.g. Component and S-Video produce better quality video signal as opposed to composite video.
- Quality of cables used- Gold plated cables will produce a better quality picture then standard cables.

# **Menu Options**

# Picture Adjustment

- · Brightness
- · Contrast
- · Colour
- · Tint
- · H. peaking filter: Broad/Medium/Low.
- · Sharpness
- · V. peaking gains
- ·Reset
- · Exit

## **Display Setup**

- · Timing
- · CSC: RGBHV, YPbPr
- · Exit

#### Advanced

- · Film mode- auto/off
- · OSD Display- On/Off
- · No signal- Blue/Black
- · Exit

## **System Information**

- · Input Mode
- · Display timing
- · Exit

# **Trouble Shooting**

Please note that changing some settings via the menu may cause the picture to deteriorate

or disappear altogether. Please don't panic, this is not a fault of the converter it is merely

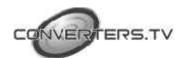

outputting a signal. Your output device cannot accept. To fix this problem:-

- For a PC monitor/VGA device press and hold the "+ and -" simultaneously, keys 3 and 4 on the front of the panel for 5 seconds and release. This will reset the device to XGA mode that should be able to be received by all VGA devices.
- For a HDTV device press and hold the "menu and —" buttons simultaneously, keys 2 and 3 on the front of the panel. This will reset the device to a resolution of 480p, which can be received by all HDTV devices
- If this does not work please power off the unit, wait 1 minute, turn the unit back on and repeat the procedure.

#### Installation

The DC adapter power unit should not be plugged into a wall outlet until all connections are complete.

- Connect the output (Number 1 on front panel) to your output device. You should have a blank blue screen. Pressing the menu button should bring up the menu. This tells you that the device is operating correctly.
- There are a number of different inputs, choose the best input for your input device.

With your input device connected, press the input button to cycle through the inputs until you find the correct picture.

- Once all connections are complete please connect the power supply provided to the power socket (Number 4 on the rear panel).
- Once power has been turned on, the LED light to the right of the socket should light up, if this does not happen please check if it is connected correctly.

### **Specifications**

| Input Signal levels                     | Video @ 1Vp-p, 75 ohm, Y @ 1Vp-p, 75ohm |  |  |  |
|-----------------------------------------|-----------------------------------------|--|--|--|
|                                         | Colour @ 0.7Vp-p, 75ohm, YCbCr          |  |  |  |
| Output Format                           | YPbPr/HDTV                              |  |  |  |
| Output Connector                        | HD 15 female                            |  |  |  |
| Output Signal                           | RGB @ 0.7Vp-p. H&V Sync @ 3Vp-p,        |  |  |  |
| *************************************** | Y @ 1Vp-p, Pb, Pr @ 0.7VP-p 75 ohm      |  |  |  |
| Weight                                  | 240 grams                               |  |  |  |
| Dimensions                              | 146 x 77 x 30 mm                        |  |  |  |
| Power Source                            | DC 5V 2A Center positive                |  |  |  |

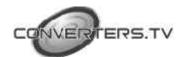

Input Signal Specifications

| PC Resoluti   | on                    | Vert Rate               | Format       | Scan Type   |
|---------------|-----------------------|-------------------------|--------------|-------------|
| VGA           | 640 X 480             | 60,72,75,85 Hz          | RGBHV        | Progressive |
| VESA85        | 640 X 400             | 85 Hz                   | RGBHV        | progressive |
| VGA70<br>SVGA | 720 X 400<br>800 X600 | 70 Hz<br>60,72,75,85 Hz | RGBHV        | Progressive |
| XGA           | 1024X768              | 60, 70, 75, 85 Hz       | RGBHV        | Progressive |
| Mac           | 1152X864              | 70,75 Hz                | RGBHV        | Progressive |
| WXGA          | 1280X768<br>1280X960  | 60 Hz<br>60 Hz          | RGBHV        | Progressive |
| 1280A<br>SXGA | 1280X1024             | 60 nz<br>60 ,75 Hz      | RGBHV        | Progressive |
| HDTV Reso     | HDTV Resolutions      |                         | Format       | Scan Type   |
| 480p          | 720 x 480             | 60 Hz                   | YPbPr, RGBHV | Progressive |
| 480i          | 720 x 480             | 60 Hz                   | YCbCr,RGBHV  | Interlace   |
| 576p          | 720 x 576             | 50 Hz                   | YPbPr, RGBHV | Progressive |
| 576i          | 720 x 576             | 50 Hz                   | YCbCr, RGBHV | Interlace   |
| 720p          | 1280 x 720            | 50,60 Hz                | YPbPr, RGBHV | Progressive |
| 1080i         | 1920 x 1080           | 50,60 Hz                | YPbPr, RGBHV | Interlace   |

**Output Signal Specifications** 

| PC Resolution                                                         | n                                                                                               | Vert Rate                                                                                                    | Format                                                       | Scan Type                                                                              |
|-----------------------------------------------------------------------|-------------------------------------------------------------------------------------------------|----------------------------------------------------------------------------------------------------|--------------------------------------------------------------|----------------------------------------------------------------------------------------|
| VGA<br>VESA85<br>VGA70<br>SVGA<br>XGA<br>Mac<br>WXGA<br>1280A<br>SXGA | 640 X 480<br>640 X 400<br>720 X 400<br>800 X600<br>1024X768<br>1152X864<br>1280X768<br>1280X960 | 60,72,75,85 Hz<br>85 Hz<br>70 Hz<br>60,72,75,85 Hz<br>60,70,75,85 Hz<br>70,75 Hz<br>60 Hz<br>60 Hz<br>60,75 Hz | RGBHV<br>RGBHV<br>RGBHV<br>RGBHV<br>RGBHV<br>RGBHV           | Progressive<br>progressive<br>Progressive<br>Progressive<br>Progressive<br>Progressive |
| HDTV Resolutions                                                      |                                                                                                 | Vert Rate                                                                                                    | Format                                                       | Scan Type                                                                              |
| 480p<br>576p<br>720p<br>1080i/540p                                    | 720 x 480<br>720 x 576<br>1280 x 720<br>1920x1080                                               | 60 Hz<br>60 Hz<br>50,60 Hz<br>50,60 Hz                                                                         | YPbPr, RGBHV<br>YPbPr, RGBHV<br>YPbPr, RGBHV<br>YPbPr, RGBHV | Progressive<br>Progressive<br>Progressive<br>Pseudo Interlance                         |

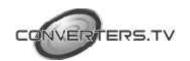